**NetLink 7000 Series Wireless Telephone and Accessories**

Draft 3 PN 72-1301-00

## NetLink 7020 Basic Wireless Telephone

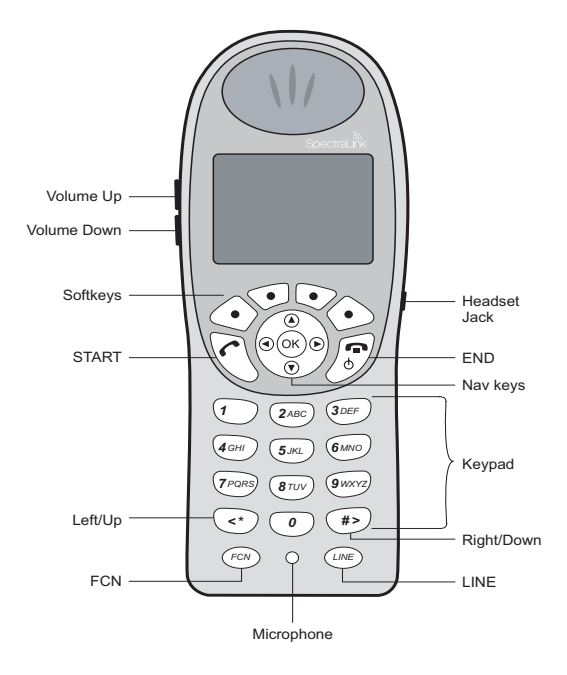

### NetLink 7020 Enhanced Wireless Telephone

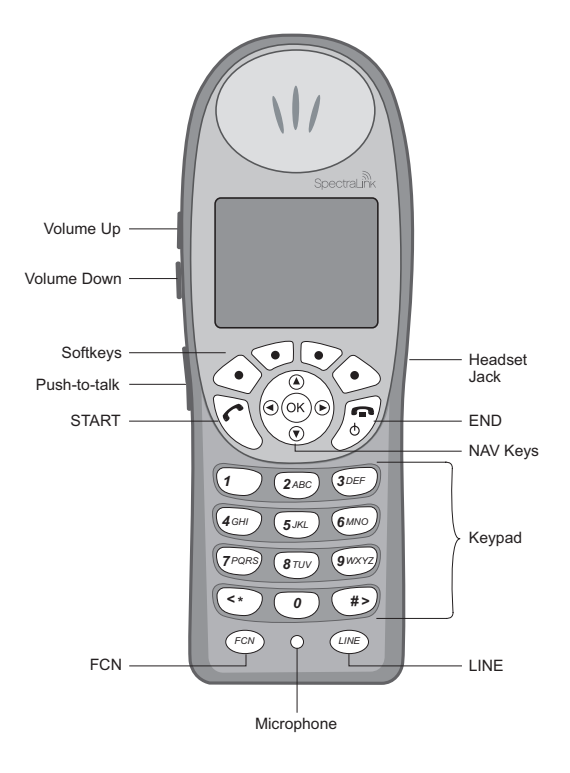

## Trademark Information

SpectraLink The SpectraLink logo LinkPlus Link NetLink

Are trademarks and registered trademarks of SpectraLink Corporation. All other trademarks used herein are the property of their respective owners. Copyright © 2006 SpectraLink Corporation. All rights reserved

Information in this document is subject to change without notice and does not represent a commitment on the part of SpectraLink Corporation. The software described in this document is furnished under a license and/or copyright and may only be used with the terms of SpectraLink's software license agreement as found in this manual or at http://www.spectralink.com/consumer/resources/software\_updates.jsp.

The software may be used only in accordance with the terms of the agreement. No part of this manual, or the software described herein, may be reproduced or transmitted in any form or by any means, electronic or mechanical, including photocopying and recording, for any purpose except for the sole intent to operate the product or without the express written permission of SpectraLink Corporation.

For regulatory information, please see NetLink Wireless Telephone Regulatory Guide (72-1303-00).

#### Registered Model Numbers

This document covers registered handset model: 702X/703X Registered charger models: PCS1850 Registered Battery Pack models: PBP0850, PBP1300, PBP1850

SpectraLink Corporation 5755 Central Avenue Boulder, CO 80301 303 440 5330 800 676 5465 www.spectralink.com

Please email questions or comments about this document to feedback@spectralink.com.

## Introduction

Your NetLink 7020/7030 Wireless Telephone is a state-ofthe-art communication device that utilizes radio wave technology to send and receive voice transmissions. It is designed to operate like a cell phone. However, the handset utilizes the private telephone system installed in your facility and will not operate outside the area covered by this system.

## About This Guide

This guide is meant to provide general information about your handset. Contact your phone system administrator for additional information on how your handset functions within your telephone system. This guide includes information about:

- The Handset
- Getting Started
- Advanced Features
- Handset Accessories
- Handset Administration

# **Table of Contents**

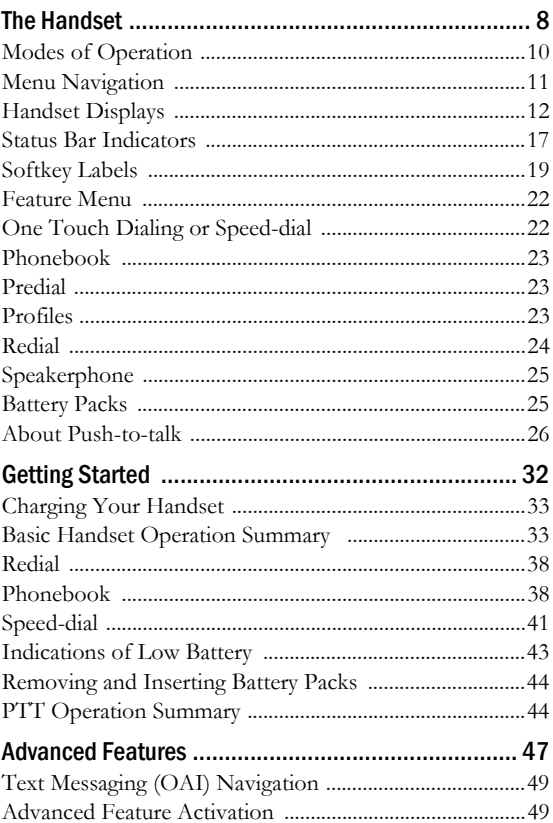

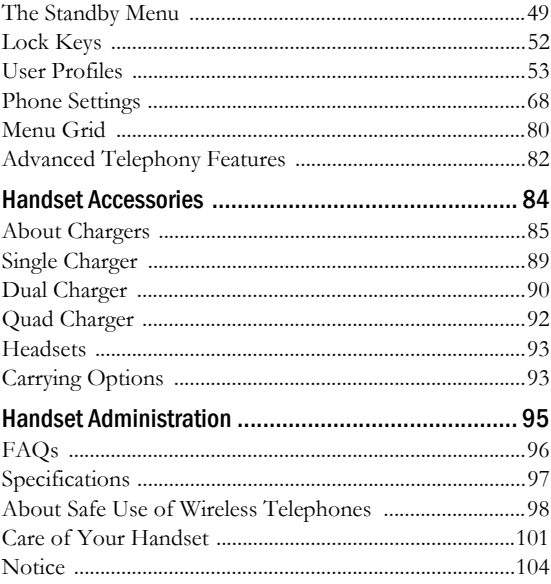

# The Handset

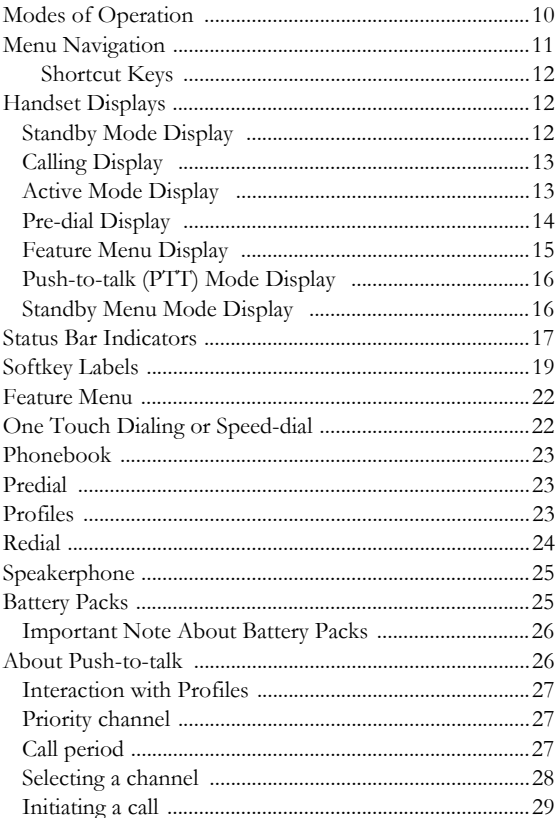

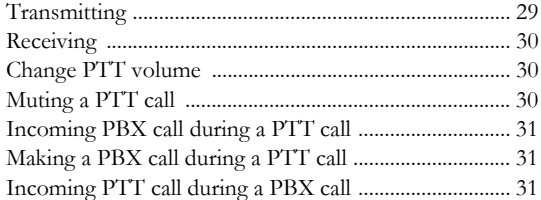

#### Modes of Operation

Your handset has five modes of operation:

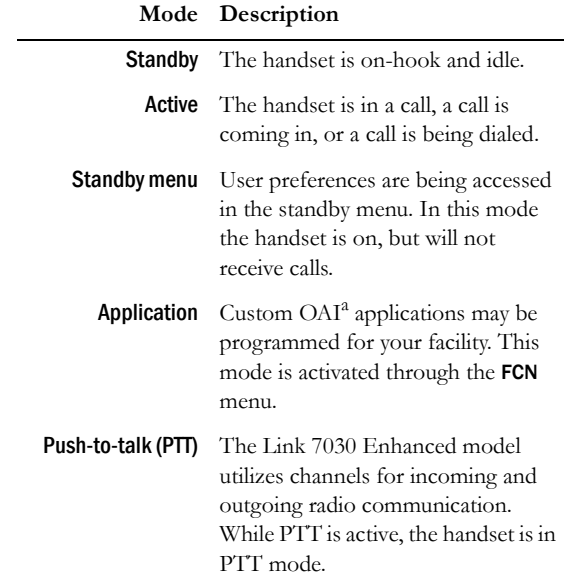

<sup>a</sup> Open Application Interface (OAI) is an advanced telephony feature that allows the NetLink 7020/7030 to utilize custom messaging applications.

The handset uses different amounts of power and bandwidth in different modes of operation. Bandwidth is provided by access points located throughout your facility.

Bandwidth availability varies by type of access point. Active mode uses the most power and bandwidth.

In the NetLink 7030 Enhanced model, PTT outgoing communication uses the same amount of bandwidth as the active mode. Incoming communication uses about half as much. If PTT is enabled by the phone system administrator and in use, standby Battery Pack life is decreased by about 60%.

Conservation of battery life and bandwidth is possible when you understand the modes and use them appropriately.

For all questions concerning available bandwidth in your facility, please contact your phone system administrator.

For more information on Battery Pack options, see the *Battery Packs* section of this document.

## Menu Navigation

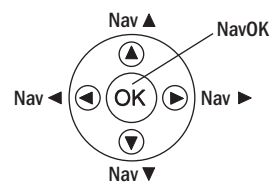

The navigation keys just below the softkeys are used to navigate through and select menu options. These are referred to in this guide as  $\textsf{NavA}, \textsf{Nav}\blacktriangledown, \textsf{Nav}\blacktriangleright, \textsf{and } \textsf{NavOK}.$ 

#### **Shortcut Keys**

When available, the shortcut key is displayed on the right edge of the menu line. Press this key to activate the corresponding selected menu option.

## Handset Displays

The top row of the display provides status indicators for various handset conditions. It is referred to as the status bar.

The middle lines display information about the handset identity, user profile, calls in progress, menu options, and data from PBX.

The bottom row displays softkey labels.

### **Standby Mode Display**

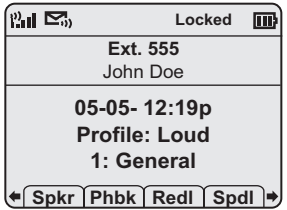

This display shows that there is excellent signal strength, a voicemail message is available, a text message may be retrieved, the keypad is locked, the Battery Pack is fully charged, the extension number assigned to this handset is 555, the date is May  $5<sup>th</sup>$ , the time is 12:19 p.m., the user profile is Loud, and the default PTT channel is 1: General (Link 7030 Enhanced model only).

Additional standby mode softkeys are:

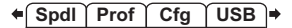

#### **Calling Display**

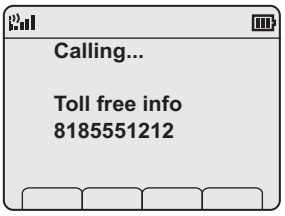

This display shows that the handset is in the process of calling the number shown. Once the dial sequence ends, you will hear ringing in the earpiece.

## **Active Mode Display**

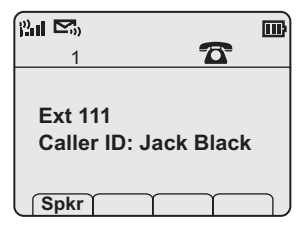

This example shows that the phone is ringing in a PBX call on line 1 from Jack Black at extension 111. Note that this display is dependent upon the programming of the PBX in your facility and your handset may not appear like the above example.

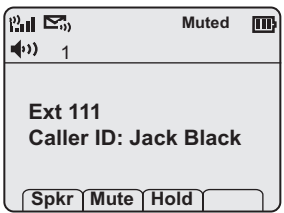

This example shows that you are in a PBX call on line 1 with Jack Black at extension 111. You are using the speakerphone and the handset is muted.

## **Pre-dial Display**

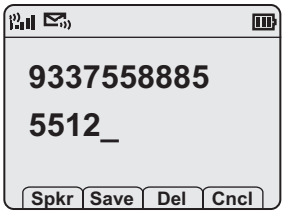

This example shows that you have dialed 14 digits and the insertion point indicates that additional digits may be entered. The Spkr softkey indicates you can start the call via speakerphone. The **Save** softkey indicates that this number may be saved to the phonebook. Del allows you to delete the entry and **Cncl** returns you to the standby mode display.

#### **Feature Menu Display**

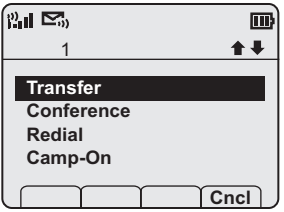

This display is reached by pressing the **FCN** key while offhook. It displays a list of features that may be activated while in-call. Available features vary by facility. In the above example, the line indicator lets you know which line is active. The up/down icons indicate that there are additional menu items. The Cncl softkey will take you back to the active in-call display.

## **Push-to-talk (PTT) Mode Display**

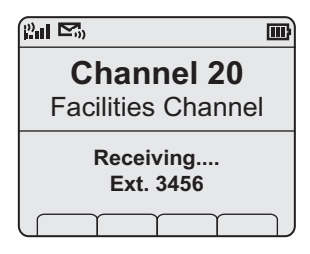

This example shows that you are receiving a call from extension 3456 on channel 20 which has been named the Facilities Channel.

## **Standby Menu Mode Display**

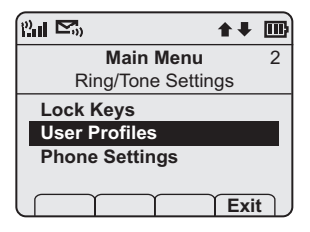

This example shows that you are in the **Main Menu** at the top level. User Profiles is the selected menu option. The info line describes that this option will adjust Ring/Tone settings. The shortcut key is 2.

## Status Bar Indicators

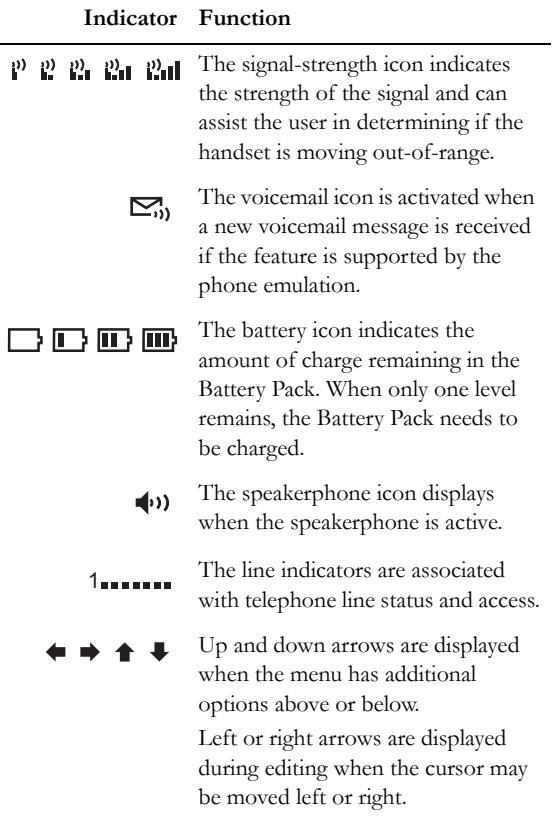

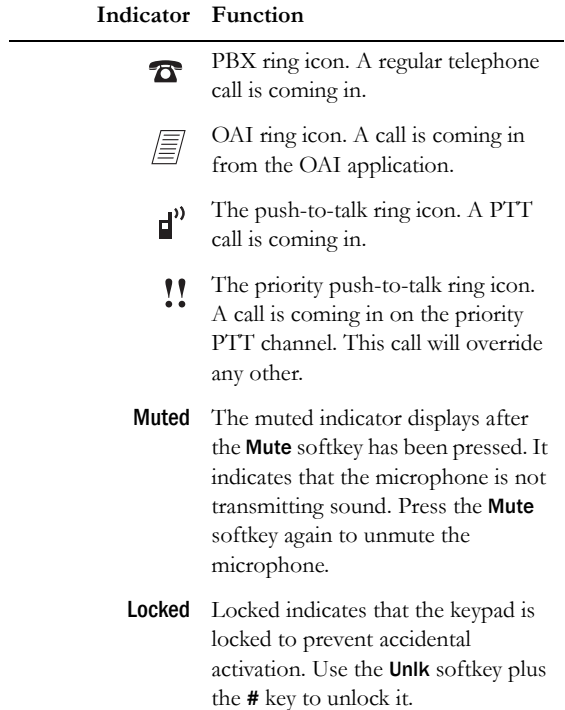

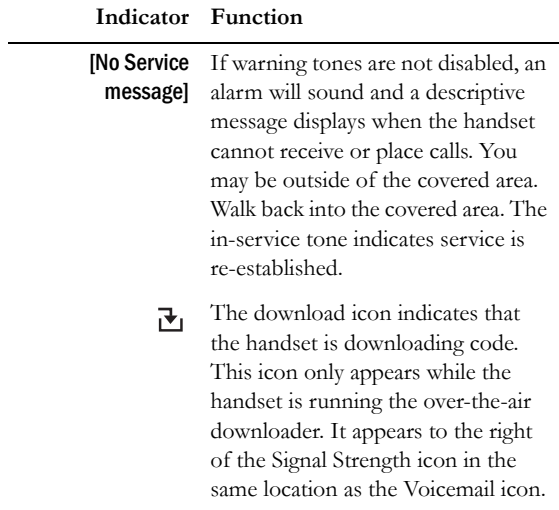

## Softkey Labels

The bottom row of the handset displays labels associated with the four softkeys just below it. When a softkey is active, a label appears to describe its function. Pressing the softkey will activate the feature. When additional softkeys are available, Nav arrows appear to the left and right of the softkey labels. Press  $\textsf{Nav}$  or  $\blacktriangleleft$  to view the additional softkey labels.

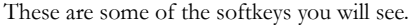

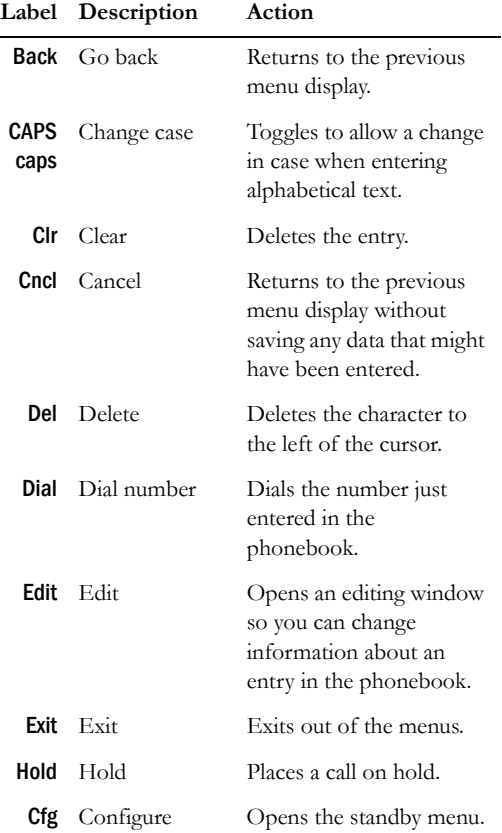

#### NetLink 7000 Series Wireless Telephone and Accessories User Guide

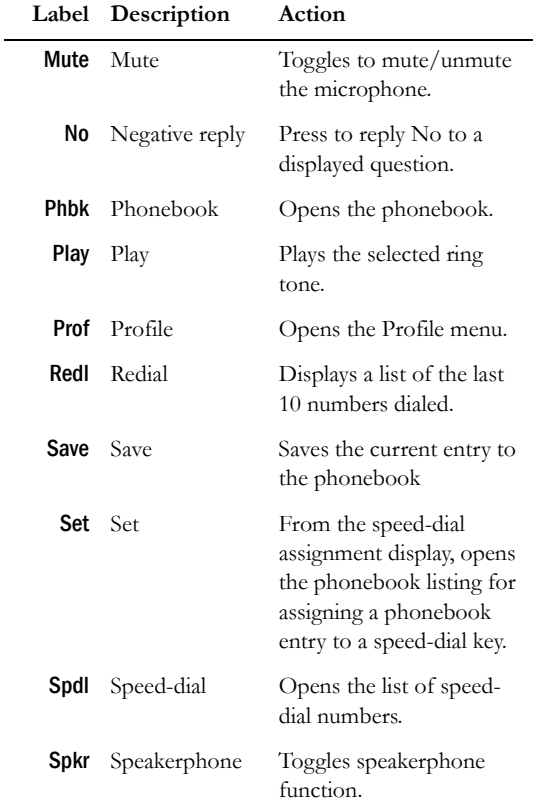

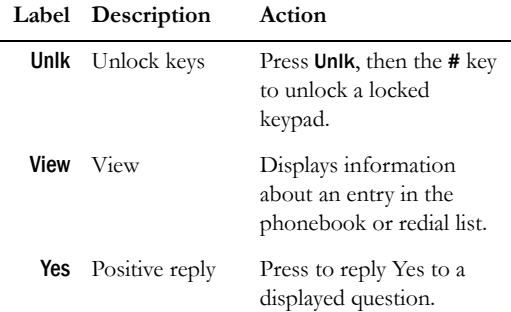

#### Feature Menu

While off-hook press the **FCN** key to display the menu of advanced telephony features available in your facility. The features may be activated by pressing the corresponding shortcut key or by using the Nav keys to highlight the option and pressing NavOK.

## One Touch Dialing or Speed-dial

The NetLink 7000 Series Wireless Telephone can assign up to 10 speed-dial keys from numbers entered into the phonebook.

Open the speed-dial list by pressing the Spdl softkey from standby mode. If programmed, the first item on this list is the system-wide speed-dial number set by the phone system administrator. It is specially marked with as asterisk (\*) as the first character in its name. It is usually reserved for emergency situations.

See the speed-dial section in *Getting Started* for detailed information about using speed-dial keys.

To make a speed-dial call, press and hold the corresponding key for one (1) second. The system one touch dialing key must be pressed for three (3) seconds. The handset will display the name and number for one (1) second before the call is dialed. You may press **END** during this second to terminate the call.

## Phonebook

The phonebook in your NetLink 7000 Series Wireless Telephone can store up to 20 user-defined numbers. Open the phonebook by pressing the Phbk softkey from the standby mode or by pressing the **Save** softkey during predial. You may enter, delete, or edit a phonebook entry, open the speed-dial list or start a call from the phonebook.

See the phonebook section in *Getting Started* for detailed information about using the phonebook.

## Predial

Predial is automatically activated when you begin pressing numbers on the keypad while in standby mode. Up to 256 numbers may be pressed. The call is then placed by pressing the START key, NavOK, or the Spkr softkey. Press Save to add the dialed number to the phonebook before placing the call.

## Profiles

Your handset ring behavior is established by five User Profiles: Silent, Vibrate, Loud, Soft, and Custom. The currently active user profile is shown on the standby display. The ring behavior can be easily changed when the handset is in standby mode by pressing the Prof softkey and selecting a new profile from the list

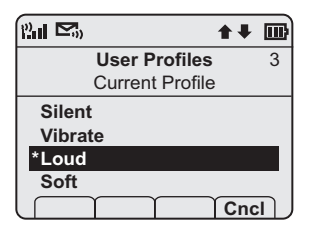

The currently active user profile is **Loud**, indicated by the asterisk (\*) on its left. Use **Nav** and **Nav** to scroll through the profile options. Press NavOK to set a new profile and exit to the standby display.

See *User Profiles* in the standby menu to customize your profiles.

## Redial

The **Redl** softkey is available in the standby mode. When pressed, a list of the last 10 outgoing called will be displayed. Use the Nav keys to highlight the number and press **START** to dial the number.

You may save any of these numbers to the phonebook by pressing the **Save** softkey. You may also view any entry already saved in the phonebook by pressing the **View** softkey.

See the Redial section in *Getting Started* for detailed information about using redial.

## **Speakerphone**

Your phone system administrator can enable or disable the speakerphone mode. If the speakerphone is enabled, it is activated by pressing the **Spkr** softkey. Press the **Spkr** softkey again to end speakerphone mode. The audio then transfers to the handset earpiece. When speakerphone mode is disabled, Spkr will not appear as a softkey label.

## Battery Packs

The handset will need to have its Battery Pack recharged periodically. Three Battery Pack types are available:

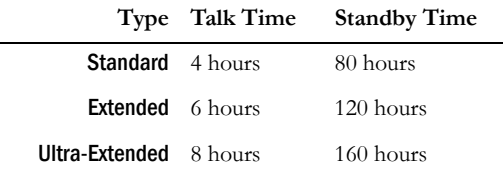

The Battery Pack icon on the status row indicates the charge amount remaining. Additionally the handset will sound warning tones and display the **Battery Low** message when there is less than two minutes of talk time remaining. A melody will play when the handset is powered on for the first time after being fully charged, unless this feature has been disabled. Each Battery Pack type has a different melody.

See your phone system administrator if you have questions about the type of Battery Pack you have been issued.

#### **Important Note About Battery Packs**

- Only use SpectraLink Battery Packs with NetLink 7020/7030 Wireless Telephones.
- Do not dip the Battery Pack in water or throw into fire.
- Do not throw away the Battery Pack with your domestic waste. Please recycle appropriately.
- It is normal for the Battery Pack to become warm when charging.
- Never use non-SpectraLink charging units as they could damage the Battery Pack.

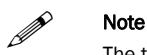

The type of Battery Pack is printed on the label. Remove the Battery Pack and view the label to determine the type of Battery Pack you have been issued.

## About Push-to-talk

The PTT feature allows NetLink 7030 Enhanced Wireless Telephones to operate in a group broadcast mode in addition to the standard PBX telephone operation. The group broadcast mode allows the phones to behave like walkietalkies, where a single phone can transmit to multiple listeners.

PTT is enabled by the phone system administrator and set up by the user in the standby menus. See Setting User Preferences for complete information about setting up PTT. If the phone system administrator has disabled PTT, the PTT options will not appear in the standby menus.

NetLink Wireless Telephones support twenty-four multicast channels, with the currently subscribed channels to saved in memory on the handset.

A PTT channel may be selected and a call initiated by pressing the Talk button located on the right side of the handset. All handsets that have subscribed to that channel will hear the transmission.

PTT dialogue is interrupted when you answer a PBX call. When the PBX call is ended, PTT dialogue resumes if the call is still active.

#### **Interaction with Profiles**

PTT is disabled by default in the Silent and Vibrate user profiles. When PTT is disabled, PTT calls cannot be received or transmitted.

## **Priority channel**

If configured, the priority channel (25) can be used to call all PTT subscribers. It does not guarantee delivery of the message, but will interrupt existing PTT conversations. If a receiving handset is in another application (such as a PBX call or an OAI application), the handset will ring in-ear to indicate the priority call. Unlike a normal PTT call, which rings only once, the priority call will ring every five seconds for a total of four rings, unless the PTT call terminates sooner.

## **Call period**

The NetLink 7000 Series Wireless Telephone in PTT mode operates like a two-way radio. A push-to-talk call period

begins with the first transmission and ends when there has been no two-way radio traffic on the channel for ten seconds.

The PTT mode controls the keypad during a PTT call period. Therefore it is not possible to use the keypad for any other function such as accessing the standby menus or an OAI application, unless the PTT call is terminated. However, it is possible to easily place a PBX call.

The handset plays a start tone sequence when receiving a call and at the beginning of each transmit. At the end of each transmit or receive, an end tone sequence will play. A different tone sequence plays to inform you of a priority channel call.

#### **Selecting a channel**

If PTT is enabled and the phone is in standby mode, the current transmit channel is displayed on the screen on the bottom line above the softkey display. The channel's name will be displayed, unless a name has not been assigned. If you wish to transmit on a different channel, press and release the Talk button. A menu of available channels will appear. The default channel will be at the top of the list. The last channel used (which may also be the default channel) will be second on the list. The priority channel, if configured, will be third. The remaining items will be the rest of the available channels listed in sequential order. Use the  $\textsf{Nav}$  button to highlight the channel you wish to use.

Once you have highlighted the desired channel, press and hold the Talk button to initiate the call. To abort the call and return to Standby mode, press the End key.

#### **Initiating a call**

To start a PTT call on the default channel, press and hold the Talk button. Wait briefly to activate the mode before talking. You may begin talking when the display shows Transmitting.

## **Transmitting**

Once a call has been initiated, hold the handset two inches from your mouth and talk into the microphone while continuing to hold down the Talk button. Release the Talk button to end the transmission.

At the end of a transmission, the handset enters the waiting state where it monitors the channel for up to ten seconds and displays Waiting and the channel name and/or number. If you press the Talk button to transmit while in this state, the handset automatically transmits on the currently active channel. If no other transmission occurs within ten seconds the handset reverts to standby mode.

Note that while in an active PTT session, or in a waiting state, conversations from other channels will be ignored. To transmit on another channel, press the END key to exit the current conversation; then briefly press the Talk button to display and select another channel.

#### **Receiving**

Upon receiving a PTT transmission, the handset plays the "receiving alert" tones and enters the receive state.

In this state the handset receives all conversations on the selected channels. The handset ignores the Talk button while in the receive state. The screen shows the current active channel, the caller ID information of the current transmitter, and a PTT call icon.

A transmission on the priority channel will override the current PTT conversation. The priority channel then becomes the current channel.

If you press the END key while in the receive state, the handset exits the current conversation and returns to standby mode.

## **Change PTT volume**

Volume levels for tones and speaker audio can be configured in the standby menu for PTT.

If you want to change the volume level while in a PTT call, use the volume buttons on the side of the handset to raise or lower PTT volume.

## **Muting a PTT call**

To mute a current call, press the Mute softkey. This brings up a Mute Two-Way Radio? prompt. Press the Yes or No softkey. Use the UnMt softkey to unmute the PTT call. Mute only affects the current PTT call. Mute does not allow the user to use the handset's keypad for anything else, including an OAI application.

When the next PTT call period starts, the audio is automatically unmuted.

#### **Incoming PBX call during a PTT call**

A telephone call may be answered while in a PTT call session. To announce an incoming call, the handset will ring with a low-volume ring and display the PBX system message.

To answer the call, press the START key. The PTT call session will be pre-empted and no PTT audio will be heard. After the PBX call is over, press the END key as usual to go back on-hook, at which time PTT goes out of pre-empted mode and becomes active again. If an already active PTT

call has not ended, you will hear the PTT audio again. If you do not answer the PBX call by pressing the **START** key, the PTT display will reappear after the ring has stopped.

## **Making a PBX call during a PTT call**

To start a telephone call during a PTT call session, press the START key. This causes the two-way radio to be pre-empted as described above.

## **Incoming PTT call during a PBX call**

The PTT receiving alert sound will play softly in the speaker audio if you are in a PBX call. You may continue your PBX call normally, or you may exit the PBX call and switch to the PTT call by pressing the END key. You cannot hear both calls at the same time.

## Getting Started

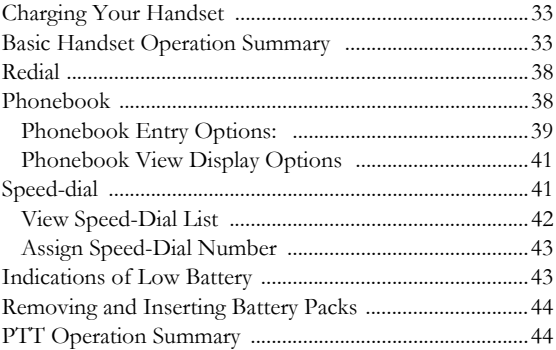

Your NetLink 7020/7030 Wireless Telephone is designed for full mobility within the workplace and operates similar to a cellular phone. However, it also interfaces with the telephone system at your workplace and incorporates advanced telephony features. This section covers the basic functionality available in every facility. For specific telephony system functions, see the *Advanced Telephony Features* section or contact your phone system administrator.

## Charging Your Handset

The handset's Battery Pack must be charged before its first use. See the section *Handset Accessories* for complete information about charging your handset.

## Basic Handset Operation Summary

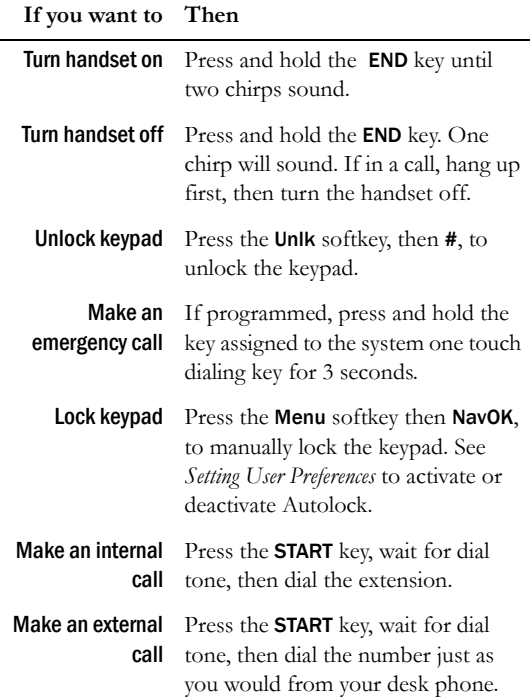

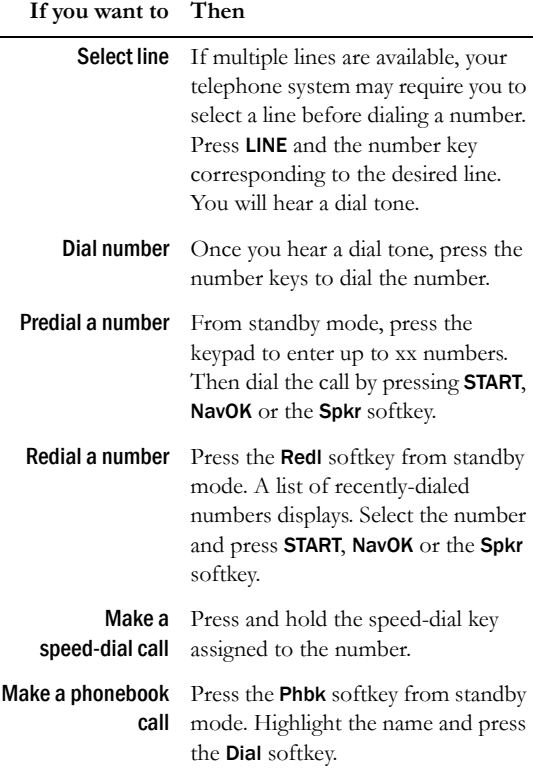

-

÷

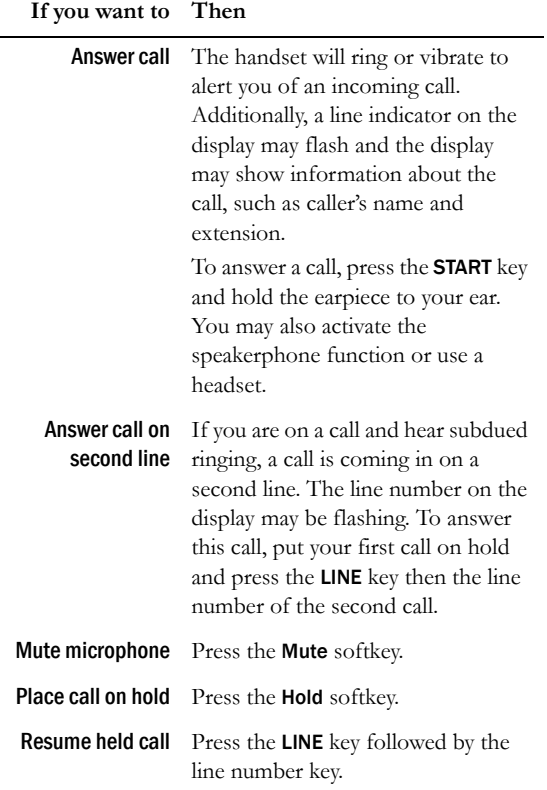

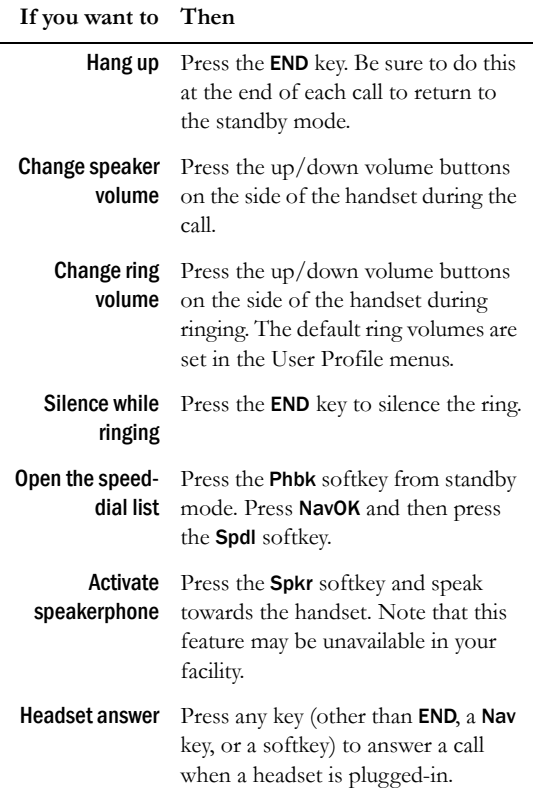
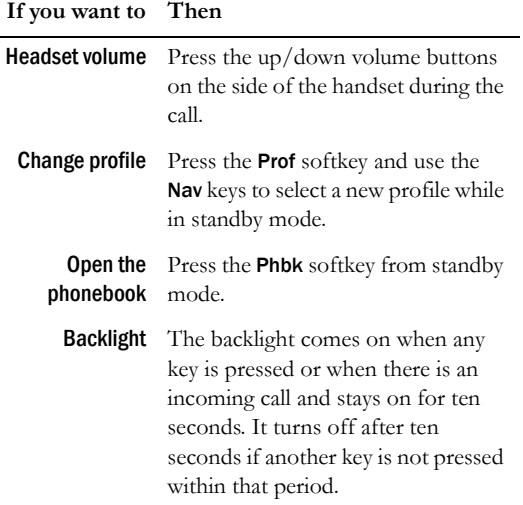

Gettting Started

Gettting Started

# Redial

The **Redl** softkey is available in the standby mode. When pressed, a list of the last 10 outgoing called will be displayed. Use the Nav keys to highlight the number and press **START** or the **Spkr** softkey to dial the number.

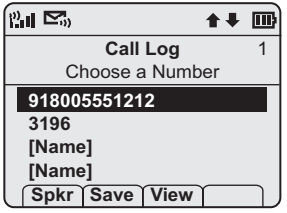

View information about the entry by pressing the View softkey. You may also add any of these numbers to the phonebook by pressing the Save softkey which opens the add name display in the phonebook. The Save and View softkeys are only available when appropriate for the selected entry.

## Phonebook

The phonebook is opened by pressing the **Phbk** softkey which appears on the standby mode display and during predialing. In standby mode, the phonebook can be opened to display a list of entries. The phonebook holds a maximum of 20 user-defined entries. The list is sorted alphabetically. If the system one touch dialing key has been programmed, it will be listed as the first entry with an asterisk (\*) as the first character. Only the phone system administrator may

change this entry. The <new> option appears if the maximum number of entries has not been entered.

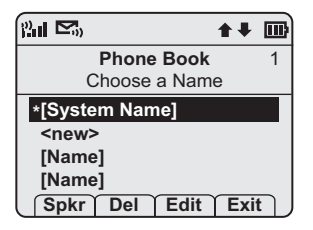

#### **Phonebook Entry Options:**

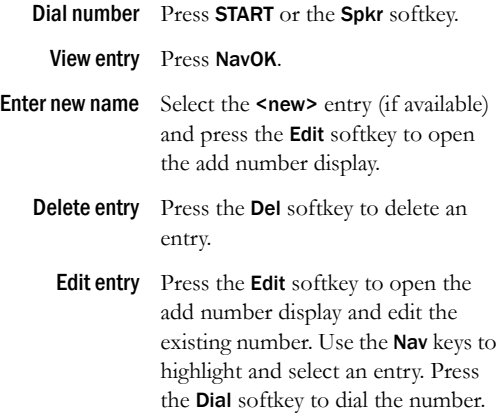

During predialing, when Phbk is pressed, the add number display opens.

Add number display:

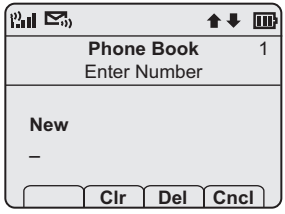

Enter the number and press NavOK. The add name display opens:

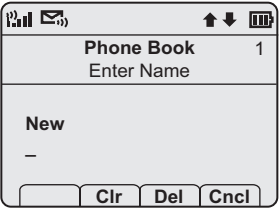

Enter the name and press NavOK. The phonebook display opens. The entry may be viewed, dialed, edited and assigned to a speed-dial key by pressing the View softkey.

View entry display

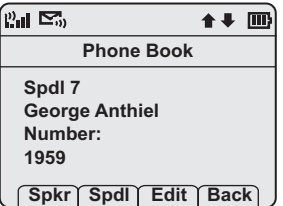

#### **Phonebook View Display Options**

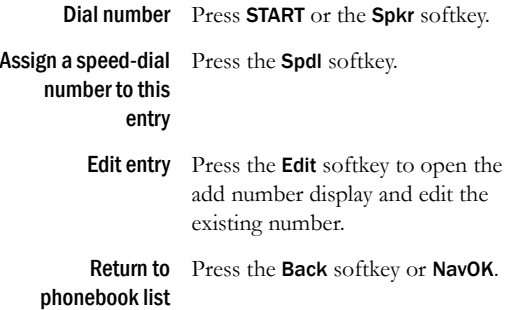

# Speed-dial

The speed-dial list may be opened from the standby mode to dial a number or from the phonebook for speed-dial key administration.

### **View Speed-Dial List**

To display the list of speed-dial keys from the standby mode, press the Spdl softkey.

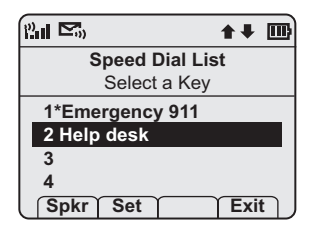

Use the Nav keys to highlight a key and then press START or the **Spkr** softkey to dial the number. The **Exit** softkey returns you to the standby mode.

A phonebook entry may be assigned to a speed-dial key from this display. Select the speed-dial key that you wish to assign and then press the **Set** softkey to open the list of phonebook entries. Use the Nav keys to select the desired entry.

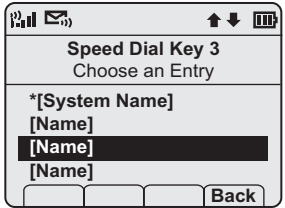

Press NavOK to assign the selected name to that speed-dial key. The **Back** softkey returns you to the speed-dial list.

Speed-dial entries may be edited through the phonebook, as described above.

### **Assign Speed-Dial Number**

To add a phonebook number to the speed-dial list, view the entry in the phonebook and press the **Spdl** softkey. When opened, the list of speed-dial keys is displayed.

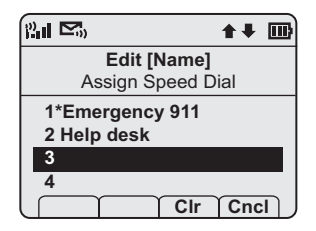

Use the Nav keys to highlight an empty slot and then press NavOK to assign that speed-dial key to the phonebook entry. The CIr softkey deletes the highlighted entry. The Cncl softkey returns you to the phonebook list.

# Indications of Low Battery

The Battery Pack icon on the status line of the display gives you a visual indication of the amount of charge remaining in the Battery Pack. Additionally, when the icon shows empty, if the handset is in standby mode, you will hear a brief, modulated-ring signal and the **Battery Low** message displays. The handset may not be used until charged. If you are in a call, soft beeps will sound, first slow and then fast, until the handset becomes unusable. When you first start to hear the beeps, you have two minutes to end the call or change the Battery Pack

The Battery Pack can be changed while the call is still in progress. Do not press END. Quickly remove the discharged Battery Pack and replace with a charged Battery Pack, press END to turn the handset back on and then press START to resume the call.

See the *Handset Accessories* section for complete information about chargers.

### Removing and Inserting Battery Packs

To remove the Battery Pack, press down on the latch on the Battery Pack on the back of the handset and pull the Battery Pack towards you. The Battery Pack releases outward.

To replace, slide the lip of the Battery Pack into the bottom of the cavity. Push the top of the Battery Pack until it snaps into place. You should not have to force it into the handset.

### PTT Operation Summary

(Link 7030 Enhanced Model Only)

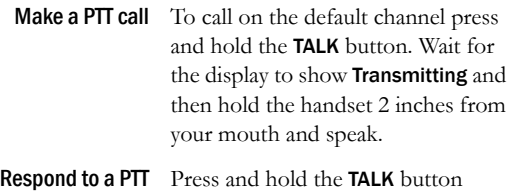

call during the 10 second wait period.

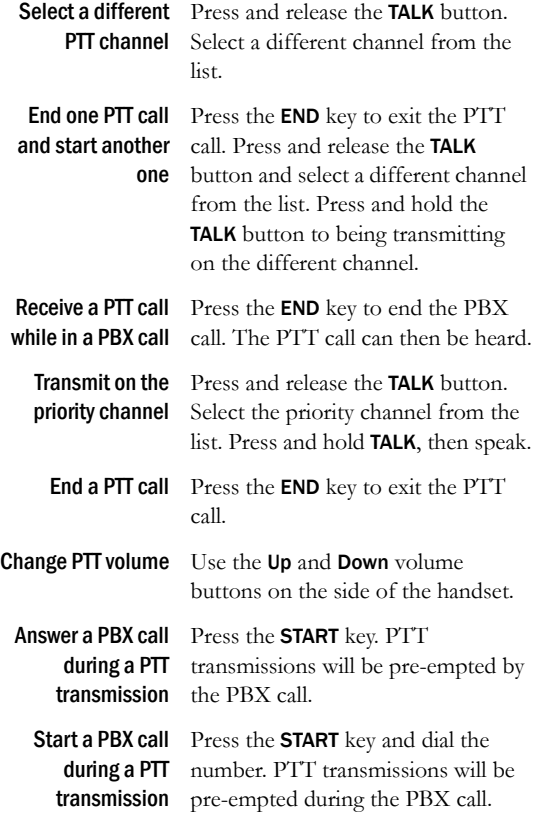

Turn off PTT Change to a different profile (Silent and Vibrate disable PTT by default) or unsubscribe from all PTT channels.

# **Advanced Features**

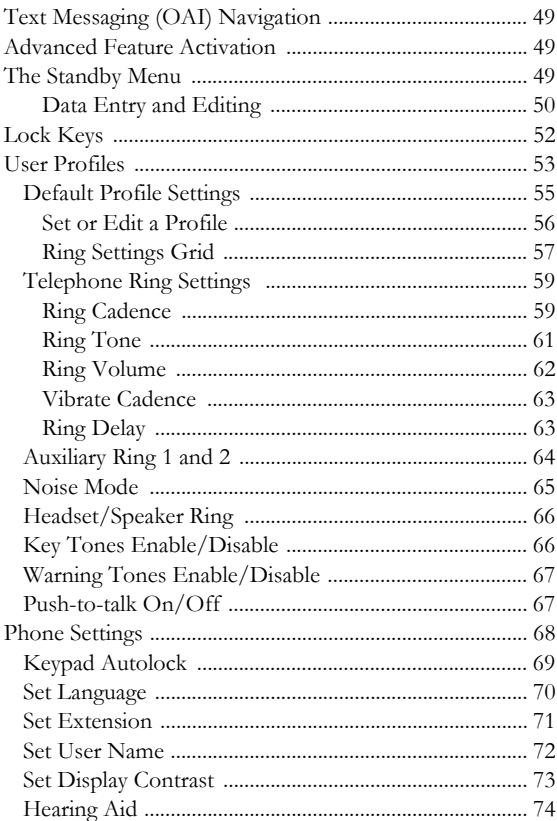

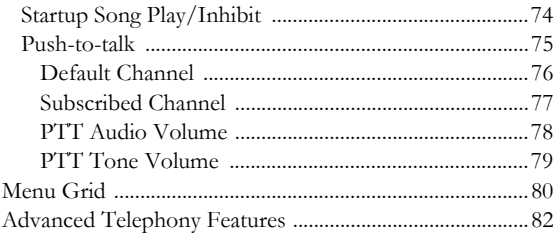

# Text Messaging (OAI) Navigation

Custom applications may allow you to read and respond to text messages. The OAI application is available through the FCN menu as programmed for your facility. While off-hook, press FCN to view the menu, then press one or more number keys to open the application. The handset is now in *application mode*. The Nav keys are not enabled by messaging applications. Instead, use <\* to move left or up and #> to move right or down.

# Advanced Feature Activation

The features that have been programmed in your system may be viewed and activated through the Feature menu. Press the **FCN** key while off-hook to display the menu of advanced telephony features available in your facility. The features may be activated by pressing the corresponding shortcut key or by using the **Nav** keys to highlight the option and pressing NavOK.

See *Advanced Telephony Features* for more information about additional features that may be activated in your facility.

# The Standby Menu

When the handset is in standby mode, press the Menu softkey to enter standby menu mode and use the standby menu.

This menu allows you to set user preferences. The handset cannot make or receive calls while in standby menu mode.

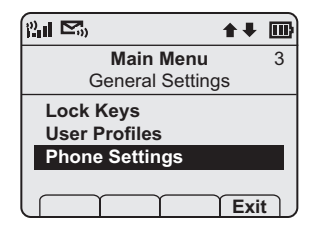

Scroll through menu options by using  $\mathsf{Nav}\blacktriangle$  and  $\mathsf{Nav}\blacktriangledown$ . When an asterisk (\*) appears to the left of an option, it indicates the option is currently selected. Press the Exit softkey to return to standby mode. Use the **Back** softkey to return to the previous menu.

#### **Data Entry and Editing**

Enter numbers by pressing the buttons on the keypad. The blinking underscore identifies the current cursor position. When entering alphanumeric strings, the **CAPS/caps** softkey will appear and may be pressed to toggle the case. Enter letters by repeatedly pressing the corresponding key until the desired letter displays on the screen. Use the **CAPS** softkey to change the case as needed.

To edit during entry, delete the character to the left of the cursor by pressing the Del softkey. To replace an entry, delete it by pressing the Clr softkey and then enter the new data. To edit an existing entry, use  $\text{Nav}$  and  $\text{Nav}$  to move the cursor position, and then press the Del softkey to delete the character to the left. Insert new data by pressing the buttons on the keypad.

Alphanumeric entries:

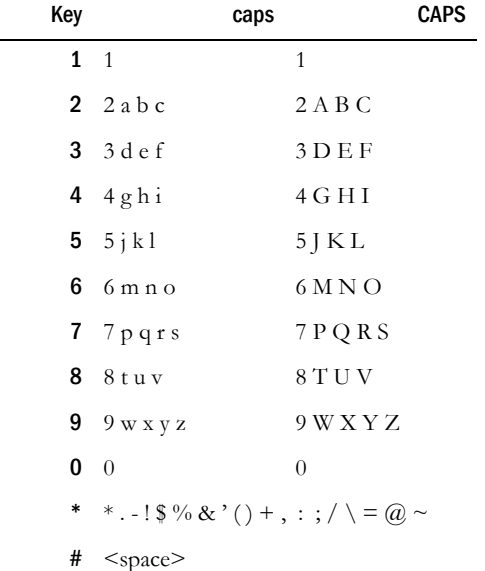

# Lock Keys

The keypad may be locked to prevent accidental activation.

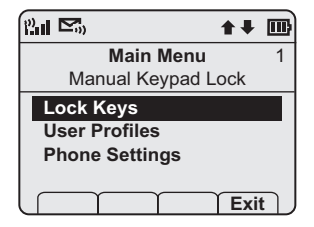

Lock Keys is the first option on the standby menu enabling the keypad to be quickly locked in standby mode by pressing Fcn+NavOK. The Unlk softkey will then display on the standby screen. The keypad may be unlocked by pressing the Unlk softkey and then the # key.

# User Profiles

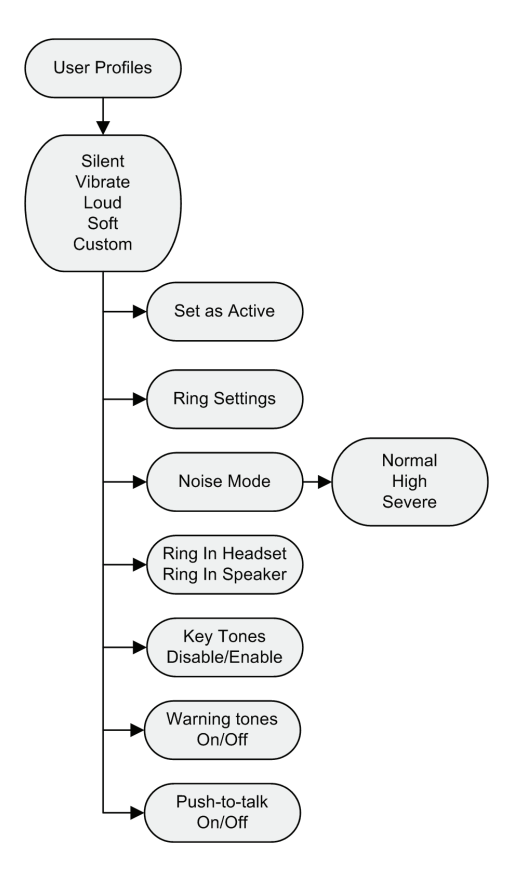

Ring Settings, Noise Mode, Headset/Speaker Ring, Key Tones, Warning Tones and Push-to-talk may be changed for each user profile.

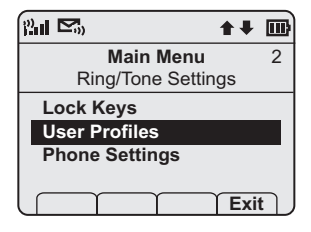

Press NavOK to select option.

The default user profile is Loud. Use  $\textsf{Nav}\nabla$  to see remaining user profile options. Press NavOK to edit the selected profile's settings.

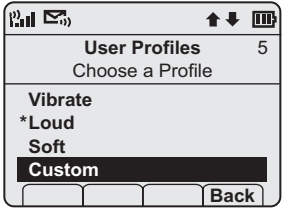

When a profile is selected and its settings are changed, those changes only affect the selected profile.

### **Default Profile Settings**

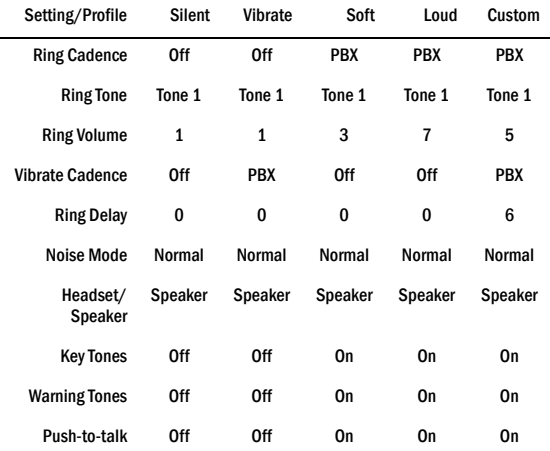

Contact your phone system administrator to reset all user profiles back to these default settings.

#### **Set or Edit a Profile**

A profile may be set or edited.

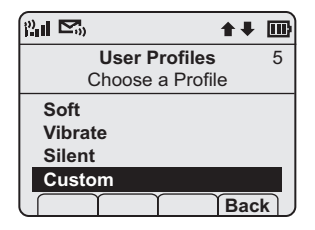

To select a profile, press NavOK.

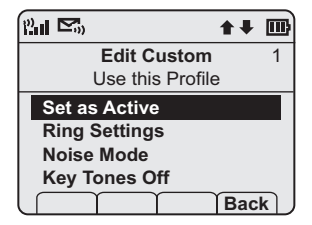

Use Set as Active and then press NavOK to make the selected profile become the active one. Scroll to the other menu options to edit the profile.

#### **Ring Settings Grid**

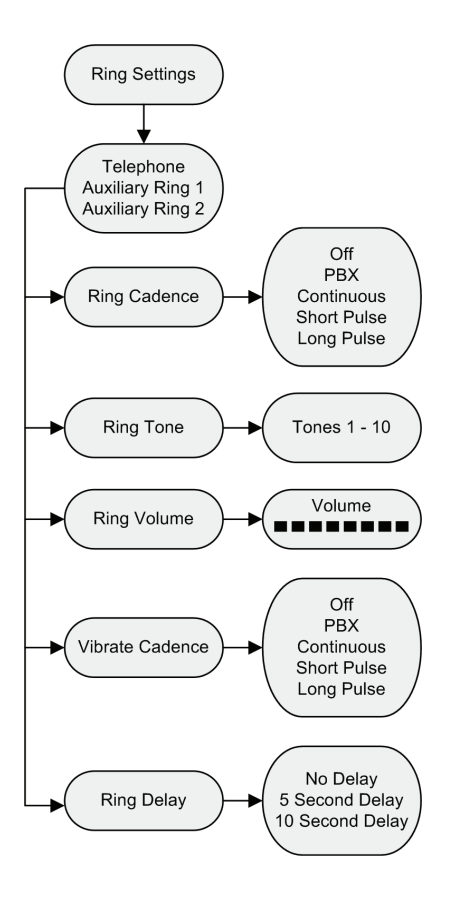

Use the Ring Settings option to adjust the ring attributes, including volume, tones, delay, and vibrate. All **Ring Settings** may be customized for each profile.

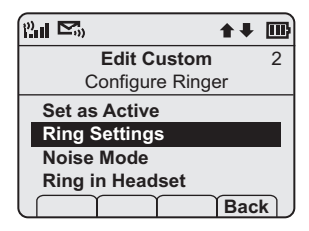

Press NavOK to select option.

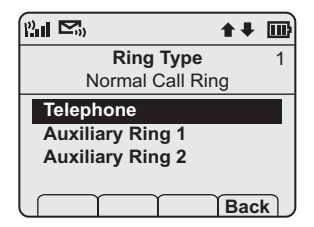

Telephone settings are used for the primary PBX functions. Auxiliary Ring 1 and 2 are used for additional call systems such as messaging applications. **Auxiliary Ring** options are identical to Telephone options. Different ring styles can be set for each call system so that you are alerted to the type of call coming in. See your phone system administrator for information about auxiliary call or messaging systems in your facility.

# **Telephone Ring Settings**

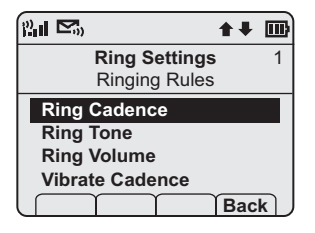

#### **Ring Cadence**

Ring cadence is the rhythm of the ring.

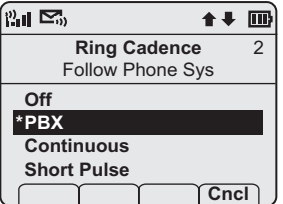

The default cadence is set by the **PBX** (e.g. the PBX may send rings that differentiate between internal and external calls). Use the Off option to silence all rings.

Scroll to see additional selections:

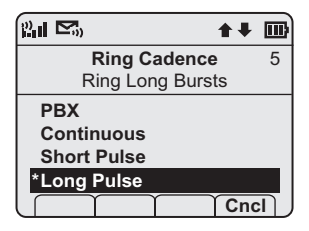

Continuous: rings continually until answered.

Short Pulse: rings in short bursts.

Long Pulse: rings in long bursts.

Use  $\textsf{Nav}$  and  $\textsf{Nav}$  to highlight an option. Press Play to preview ring cadence. Press NavOK to set a new ring cadence and return to the previous menu level.

#### **Ring Tone**

Select the ring style from ten available tones. Scroll down to see all available Ring Tone options. If Ring Cadence is turned off, the Ring Tone option will not appear on the menu.

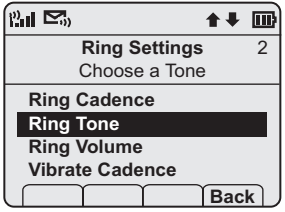

Press NavOK to select option.

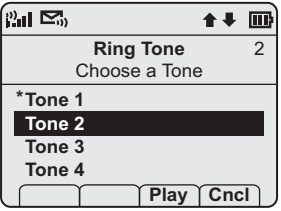

Use  $\mathsf{Nav} \blacktriangle$  and  $\mathsf{Nav} \blacktriangledown$  to highlight an option. Press Play to preview ring tone. Press NavOK to set a new ring tone and return to the previous menu level. Press Cncl to retain current ring tone and return to the previous menu level.

#### **Ring Volume**

There are eight volume settings from soft to loud, indicated by a graduated bar. This setting may be overridden by adjusting the volume while the handset is ringing.

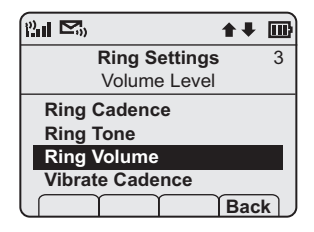

Press NavOK to select option.

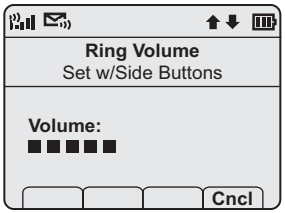

Adjust ring volume by pressing the volume up and down buttons on the side of the handset. The graduated bar indicates the ring volume. Press NavOK to save and return to the previous menu level.

#### **Vibrate Cadence**

Vibrate Cadence options are the same as for Ring Cadence.

#### **Ring Delay**

Ring Delay determines how long the vibrate cadence will play before the audible ring starts.

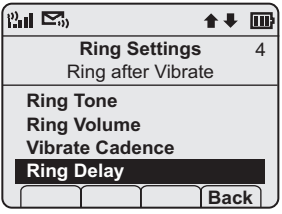

Press NavOK to select option.

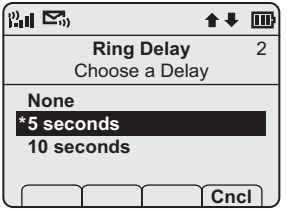

Use Nav▲ and Nav▼ to highlight an option. Press NavOK to set new ring delay and return to the previous menu level.Press Cncl to return to the previous menu level without changing the ring delay.

### **Auxiliary Ring 1 and 2**

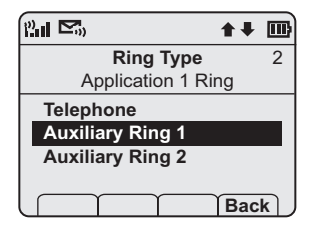

Auxiliary Rings 1 and 2 have the same options as Telephone. These additional settings are used when additional call system applications are used at your facility. Set a unique ring style for each system so that you are alerted to the type of call coming in. See your phone system administrator for additional information.

## **Noise Mode**

Use the Noise Mode option to adjust the microphone for the level of ambient noise:

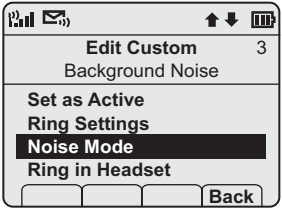

Press NavOK to select option.

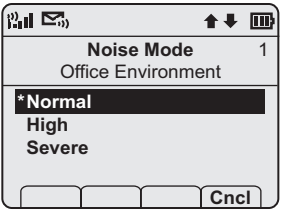

The Normal setting is suitable for most office environments. Select High for moderate background noise and Severe for very noisy environments. Use Nav $\blacktriangle$  and Nav $\nabla$ to highlight an option. Press NavOK to set a new Noise Mode and return to the previous menu level.

# **Headset/Speaker Ring**

When using a headset, the ring may be adjusted to ring as a softly modulated sound in the headset or as usual in the speaker. When no headset is plugged in, the ring goes to the speaker.

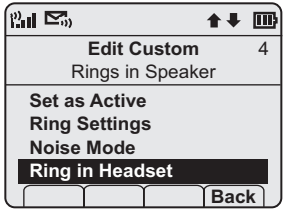

The current setting is displayed on the info line. Press NavOK to toggle to the alternate setting.

# **Key Tones Enable/Disable**

Key tones sound when the keypad is pressed. They may be turned off for silent handset dialing.

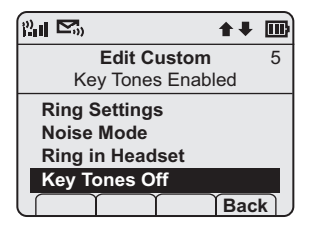

The current setting is displayed on the info line. Press NavOK to toggle to the alternate setting

# **Warning Tones Enable/Disable**

Warning tones sound when the handset is moved out of range. They may be turned off for silent handset operation.

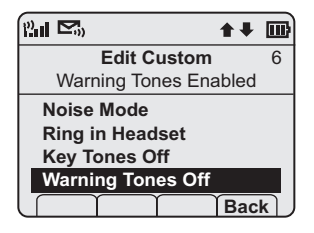

The current setting is displayed on the info line. Press NavOK to toggle to the alternate setting.

# **Push-to-talk On/Off**

Push-to-talk (PTT) may be turned on or off by Profile.

PTT is available only in the NetLink 7030 Wireless Telephone.

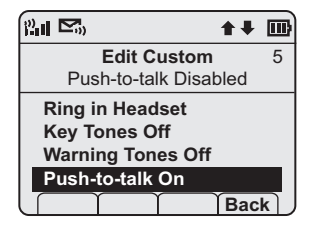

The current setting is displayed on the info line. Adjust PTT settings in the Phone Settings menu. Press NavOK to toggle to the alternate setting.

# Phone Settings

Phone settings options are used to customize your handset's functions.

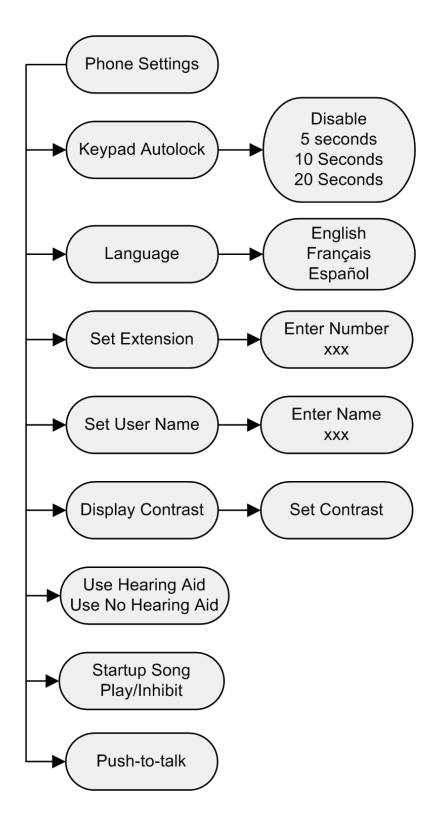

# **Keypad Autolock**

The handset may be set to lock the keypad automatically when in standby mode. The automatic locking function of the keypad may be disabled or adjusted for a five, 10 or 20 second delay before locking.

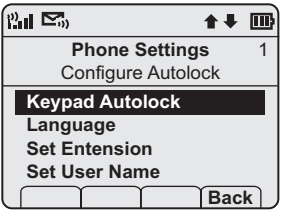

Press NavOK to select option.

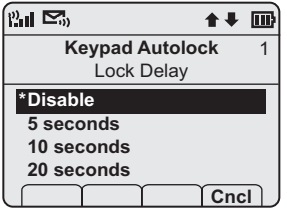

Use Nav▲ and Nav▼ to highlight an option. Press NavOK to set the Autolock option and return to the previous menu level. Press Cncl to return to the previous menu level without changing the Autolock option.

### **Set Language**

The **Language** option will list what languages are available. Select the language from the list.

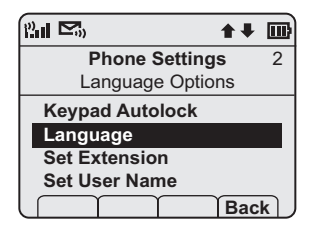

Press NavOK to select option.

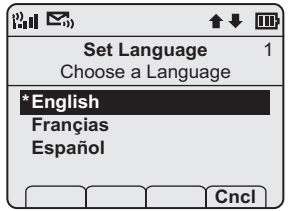

Use Nav▲ and Nav▼ to highlight an option. Press NavOK to set language option and return to the previous menu level. Press Cncl to return to the previous menu level without changing the language.

### **Set Extension**

Set Extension is used to change the extension displayed in the standby menu. Changing the extension in the standby menu does not affect the extension number assigned to this handset in the PBX. Please see the phone system administrator if you have questions about the correct extension number for your handset.

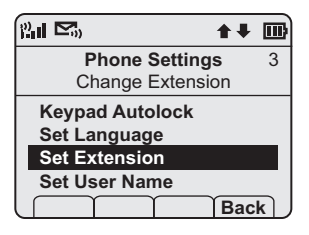

Press NavOK to select option.

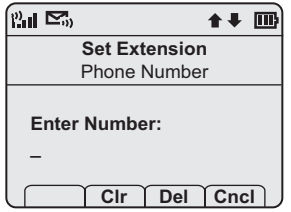

Enter the extension number by pressing the keypad. For entry information, see *Data Entry and Editing* above. Press NavOK to save and return to the previous menu level. Press Cncl to return to the previous menu level without changing the extension.

#### **Set User Name**

A name may be entered to identify the handset's owner. It may be 18 or fewer characters.

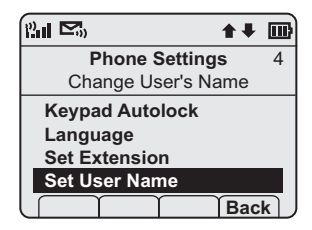

Press NavOK to select option.

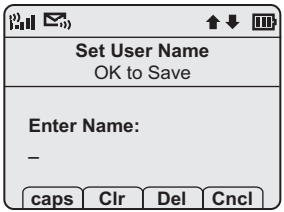

Enter the name number by pressing the keypad. For entry information, see *Data Entry and Editing* above. Press NavOK to save and return to the previous menu level. Press Cncl to return to the previous menu level without entering or changing the name.
# **Set Display Contrast**

Display contrast may be adjusted to accommodate light conditions.

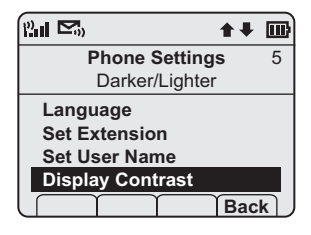

Press NavOK to select option.

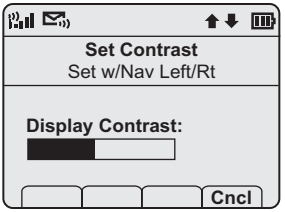

Use  $\textsf{Nav}$  to increase contrast and  $\textsf{Nav}$  to decrease contrast. Press NavOK to save and return to the previous menu level. Press Cncl to return to the previous menu level without changing the display contrast.

# **Hearing Aid**

The handset may be adjusted for hearing aid compatibility.

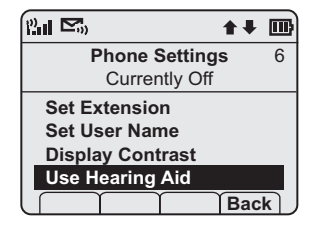

The current setting is displayed on the info line. Press NavOK to toggle to alternate setting.

## **Startup Song Play/Inhibit**

The melody that plays when the handset is turned on after being fully charged may be silenced.

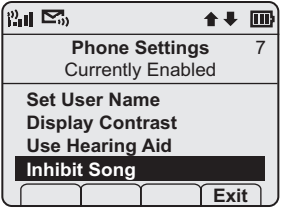

The current setting is displayed on the info line. Press NavOK to toggle to alternate setting.

## **Push-to-talk**

Push-to-talk (PTT) is available only in the NetLink 7030 Wireless Telephone.

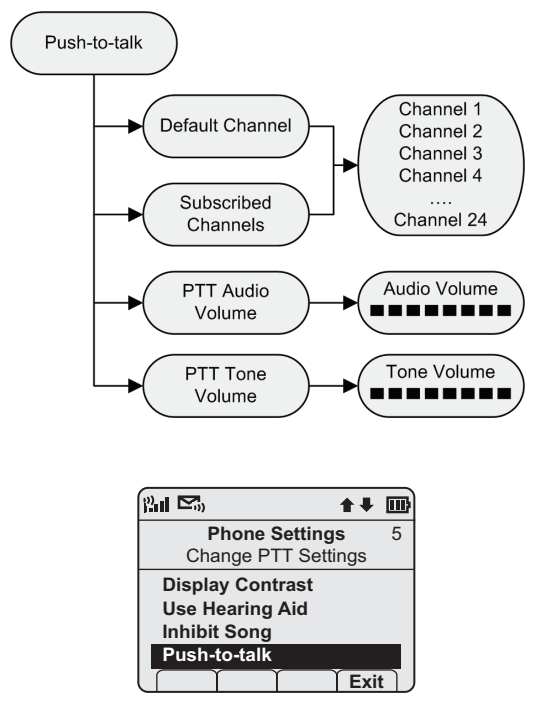

Press NavOK to change PTT settings.

### **Default Channel**

The Default Channel menu is used to set the default channel for the handset.

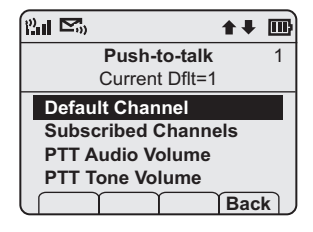

Press NavOK to select the Default Channel.

The screen now displays the first four subscribed channels. These channels are shown here as Channel 1, Channel 2, etc. but they may be assigned unique names by the phone system administrator. If so, those names will appear instead. The lowest enabled channel is set by default as the default channel. If you wish to select a different default channel for your handset, use  $\textsf{Nav}\nabla$  to scroll down to the channel you want.

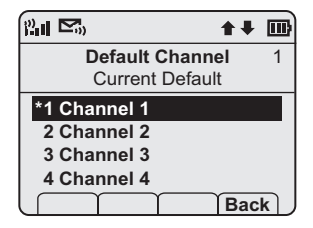

Press NavOK to select your default channel. Press Back to return to the previous menu.

### **Subscribed Channel**

You may select the channels to which you wish to subscribe from the list of available channels under the Subscribed Channels menu.

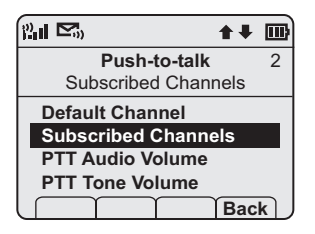

Press NavOK to select Subscribed Channels. Use Nav▼ to scroll down to the first channel to which you wish to subscribe. (Channel 1 is subscribed to by default.)

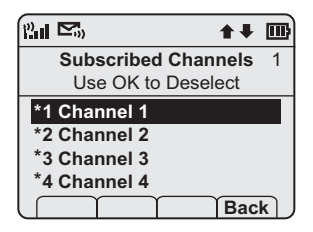

Press NavOK to subscribe to a channel. An \* will appear to the left of the subscribed channel.

Repeat this operation for each channel to which you wish to subscribe. Press Back to return to the Main menu.

## **PTT Audio Volume**

The PTT speaker volume may be set through the PTT Audio Volume menu.

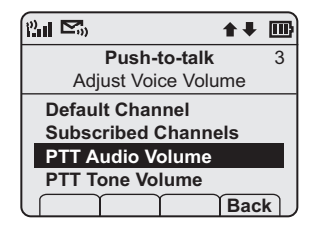

Press NavOK to select PTT Audio Volume.

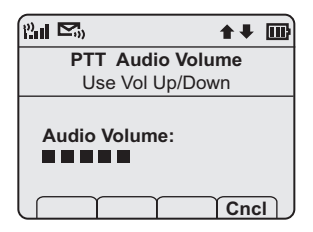

Use Nav $\blacktriangleright$  and Nav $\blacktriangleleft$  or the Up/Down volume buttons on the side of the handset to adjust the volume level of the speaker. The graduated bars on the screen indicate the volume level. Press NavOK to save.

The selected PTT audio volume may be temporarily changed while in PTT mode by using the Up/Down keys.

Press Cncl to return to the Push-to-talk menu without changing the volume.

### **PTT Tone Volume**

The volume of the PTT tones may be set through the PTT Tone Volume menu.

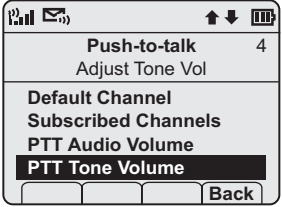

Press NavOK to select PTT Tone Volume.

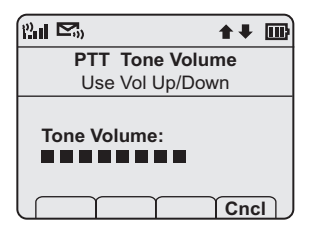

Use Nav $\blacktriangleright$  and Nav $\blacktriangleleft$  or the Up/Down volume buttons on the side of the handset to adjust the volume level of the tones. The graduated bars on the screen indicate the volume level. Press NavOK to save.

Press Cncl to return to the Push-to-talk menu without changing the volume.

# Menu Grid

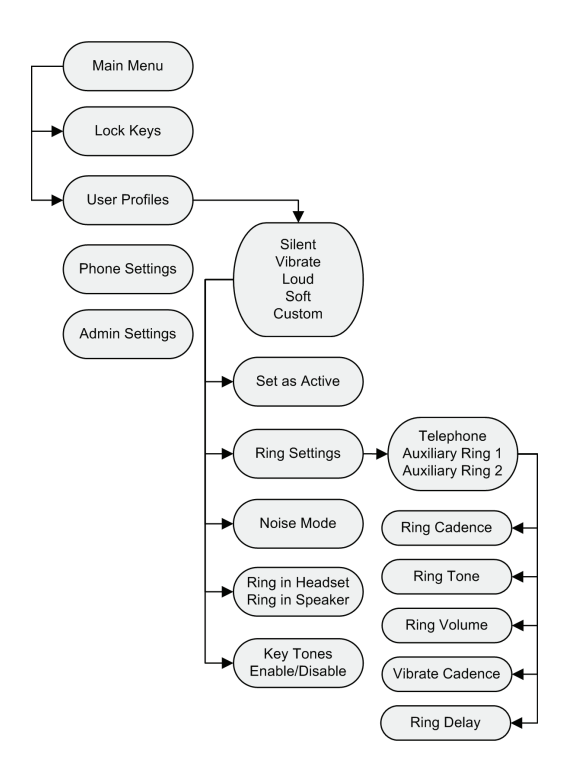

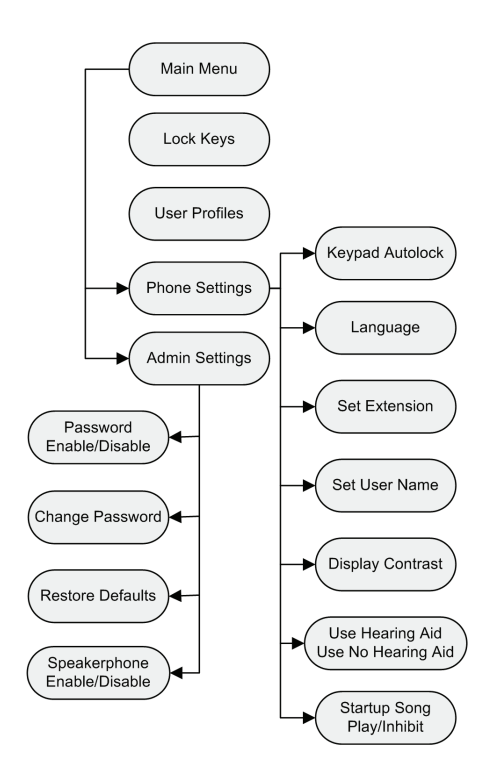

# Advanced Telephony Features

Advanced telephony features are accessed through the FCN key followed by one or two additional key presses depending on the telephone system in use at your facility.

Check with your phone system administrator for specific features supported by your handset.

For your convenience, the following table has been provided to allow you to record the feature access sequences used in your facility.

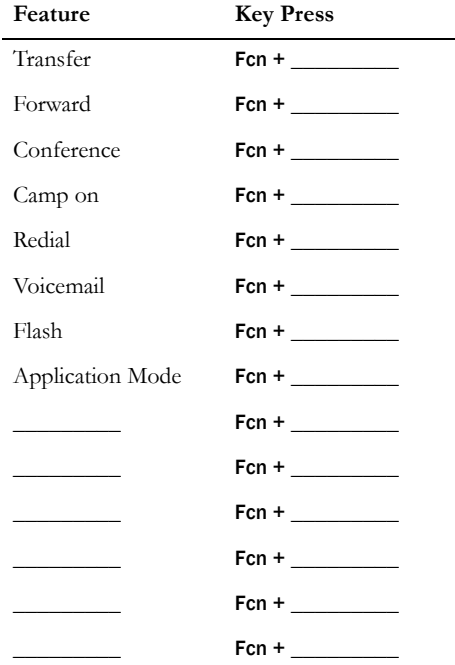

# **Handset Accessories**

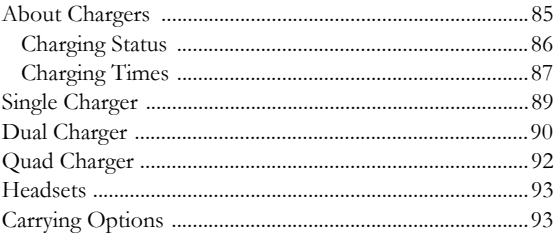

# About Chargers

Three charger models are available for the NetLink 7020/ 7030 Wireless Telephone. The Single Charger will charge a single handset with an installed Battery Pack. The Dual Charger will charge the handset and a spare Battery Pack. The Quad Charger can charge up to four Battery Packs at a time. Any NetLink 7020/7030 Battery Pack can be charged in any charger.

The Single and Dual Chargers allow the handset to remain operative in speakerphone mode or with a headset while charging. Handsets may be charged while in standby mode, while in an active call or while turned off.

Place the Single or Dual Charger on a flat, horizontal surface and plug the power supply into the charger and into an appropriate wall outlet. The Quad Charger may be mounted on a horizontal or vertical surface.

# **Charging Status**

The handset display and the LED on the Dual and Quad Chargers indicate whether or not charging is occurring or completed or if a Battery Pack failure has been detected.

**Handset/LED\* Charging Status**

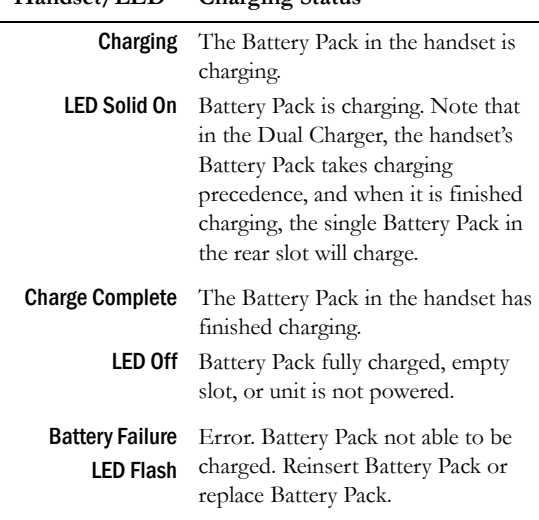

\* Note: the Single Charger does not have an LED indicator.

# **Charging Times**

Each type of Battery Pack requires a different amount of time to achieve a fully charged state from a fully depleted state.

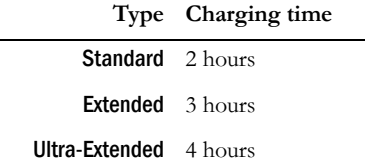

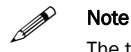

The type of Battery Pack is printed on the label. Remove the Battery Pack and view the label to determine the type of Battery Pack you have been issued.

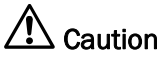

- It is normal for the Battery Pack to become warm when charging.
- Chargers are only authorized for use in the U.S. and Canada. The correct power supply for your charger will be provided with the charger.
- Chargers operate in a  $50^{\circ}$  to  $85^{\circ}$  F (10<sup>°</sup> to 30<sup>°</sup> C) environment. Do not expose them to freezing temperatures or direct sunlight.
- Do not place anything in the charger other than the handset or single Battery Pack as appropriate as the contacts could be bent. Bent contacts can keep the Battery Pack from charging.
- Only use SpectraLink Battery Packs with Spectra-Link chargers.
- Never use non-SpectraLink charging units as they could damage the Battery Pack.<sup>2</sup>
- Only use the original plug-in power adapter for the chargers.
- Contact your service representative for assistance if you have a faulty Battery Pack or a problem with your charger.

<sup>2</sup> If you have been issued a charger that carries another brand, please check with your phone system administrator for directions on how to properly use it.

# Single Charger

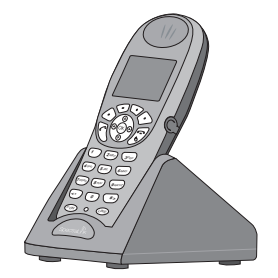

The Single Charger is designed to allow the handset to remain operational through speakerphone or headset use while the handset's Battery Pack is being charged. The handset may also be charged while it is in standby mode or turned off.

Place the handset into the Single Charger facing for-ward. While the handset is charging in standby mode, it will display its extension number and Charging…. An animated charge icon will indicate that charging is in progress. The handset is fully operational and will ring if called. When the handset is charging while turned off, only **Charging...** will display and no calls will be received. The dots will be racing during the charging cycle.

When the handset is fully charged, **Charge Complete** will display.

No charging information will display during an active call.

# Dual Charger

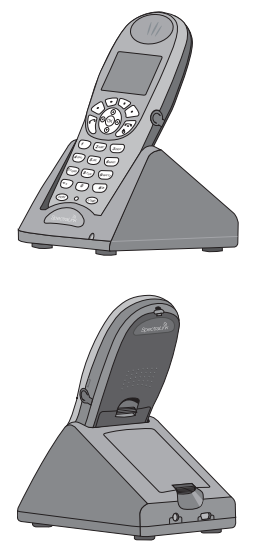

The Dual Charger is designed to charge the Battery Pack in the handset while it remains operational and also charge an additional Battery Pack in the rear charging bay. The handset has charging priority when both slots are occupied.

Place the handset in the front slot, facing forward. The Battery Pack alone snaps into the charging bay as shown in the illustration.

The LED indicates the status of the Battery Pack in the rear bay. The handset displays its charging status as described for the Single Charger.

When the handset is fully charged or is removed, the Battery Pack will begin charging.

Note that the time it takes for the Battery Pack to charge will be lengthened if its charging cycle is inter-rupted for a handset to charge.

# Quad Charger

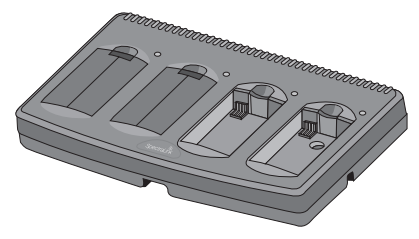

The Quad Charger is designed to simultaneously charge four Battery Packs. It may be mounted on a horizontal or vertical surface.

The Battery Pack snaps into the charging slot. The LED above the occupied bay indicates the charging status of the Battery Pack in the bay.

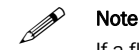

If a flashing LED indicates a Battery Pack failure, verify the condition before replacing the Battery Pack. First check the Battery Pack in a different bay or substitute another charger and repeat the operation that caused the failure. If the same Battery Pack lights a steady LED when inserted in a different bay or charger, the first charger may be faulty. Contact your phone system administrator for service information.

# **Headsets**

SpectraLink offers optional headsets for use in noisy environments or if you need to have your hands free while talking on the handset.

To use the headset, simply plug it into the jack on the right side of the handset.

While using a headset, the handset will ring according to the user profile setting established in the Headset/Speaker Ring option. The external ring will ring according to the setting of the profile.

The headsets offered by SpectraLink are specially designed to work properly with the NetLink 7020/7030 Wireless Telephone. SpectraLink does not recommend using other headsets.

# Carrying Options

The following options are available for handset protection and easy handset carrying and removal.

Belt clip: Spring-loaded plastic belt clip that attaches to the back of the handset.

Swivel belt clip: Swivel-style belt clip that attaches to the back of the handset with full 360 degree swivel or eightposition ratchet options.

Swivel carrying case: Black leather case with keypad cover and swivel-style quick release belt clip.

Rugged holster: Black holster with belt clip.

Cord lanyard: Nylon cord lanyard with quick disconnect.

Coiled lanyard: Plastic coiled lanyard with clothing clip.

SpectraLink Corporation

# Handset Administration

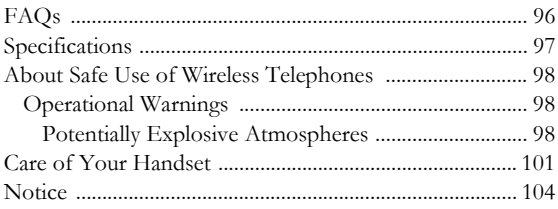

SpectraLink Corporation

# FAQs

TBD

## Specifications

Radio frequency

Transmission type

FCC certification

Voice encoding

Transmit power

**Display** 

Model dimensions

Model weight

Standard Battery Pack capacity

Extended Battery Pack capacity

> Ultra-Extended Battery Pack capacity

# About Safe Use of Wireless Telephones

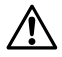

WARNING: Changes or modifications to this<br>equipment not approved by SpectraLink Corporation may cause this equipment to not comply with part 15 of the FCC rules and void the user's authority to operate this equipment.

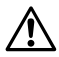

WARNING: SpectraLink products contain no user-serviceable parts inside. Refer servicing to qualified service personnel.

## **Operational Warnings**

#### **Potentially Explosive Atmospheres**

Turn off your handset, prior to entering any area with a potentially explosive atmosphere. Do not remove, install, or charge batteries in such areas. Sparks in a potentially explosive atmosphere can cause an explosion or fire resulting in bodily injury or even death.

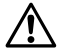

The areas with potentially explosive atmospheres referred to above include fueling areas such as below decks on boats, fuel or chemical transfer or storage facilities, areas where the air contains chemicals or particles such as grain, dust, or metal powders, and any other area where you would normally be advised to turn off your vehicle engine. Areas with potentially explosive atmospheres are often but not always posted.

# **Batteries**

All batteries can cause property damage and/or bodily injury, such as burns if a conductive material such as jewelry, keys, or beaded chains touches exposed terminals. The conductive material may complete an electrical circuit (short circuit) and become quite hot. Exercise care in handling any charged battery, particularly when placing it inside a pocket, purse, or other container with metal objects.

# **Electromagnetic Interference and Compatibility**

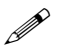

 Nearly every electronic device is susceptible to electromagnetic interference (EMI) if inadequately shielded, designed, or otherwise configured for electromagnetic compatibility.

# **Facilities**

To avoid electromagnetic interference and/or compatibility conflicts, turn off your handset in any facility where posted notices instruct you to do so. Hospitals or health care facilities may be using equipment that is sensitive to external RF energy.

# **Pacemakers**

The Health Industry Manufacturers Association recommends that a minimum separation of 6 inches (15 cm) be maintained between a handheld, wireless-radio product and a pacemaker. These recommendations are consistent with the independent research by, and recommendations of,

Wireless Technology Research. Persons with pacemakers should:

- ALWAYS keep the handset more than 6 inches (15 cm) from their pacemaker when the handset is turned ON.
- Not carry the handset in a breast pocket.
- Use the ear opposite the pacemaker to minimize the potential for interference.
- Turn the handset OFF immediately if you have any reason to suspect that interference is taking place.

# Hearing Aids

Some digital wireless handsets may interfere with some hearing aids. In the event of such interference, you may want to consult your hearing-aid manufacturer to discuss alternatives.

# Other Medical Devices

If you use any other personal medical device, consult the manufacturer of your device to determine if it is adequately shielded from external RF energy. Your physician may be able to assist you in obtaining this information.

# **Use While Driving**

Campus installations and warehouse facilities that use vehicles such as forklifts or golf carts should abide by these guidelines when using Wireless Telephones:

• Give full attention to driving and to the road, aisle, or path.

- Use hands-free operation, if available.
- Pull off the road, aisle, or path and park before making or answering a call.

# For Vehicles Equipped with an Airbag:

Do not place a portable handset in the area over the airbag or in the airbag deployment area. An airbag inflates with great force. If a handset is placed in the airbag deployment area and the airbag inflates, the handset may be propelled with great force and cause serious injury to occupants of the vehicle.

# Care of Your Handset

- Avoid dropping the handset or knocking it against hard surfaces. Carrying the handset in a holster or carrying case will help protect it.
- There are no serviceable parts in the handset or chargers. You should not open the handset case nor disassemble the chargers. Doing so will void your warranty.
- Turn off the handset and unplug chargers before you clean them. Never immerse either in liquid. Clean the exterior surfaces, including the charging contacts, with a cloth that has been slightly moistened with water. Take care not to exert undue pressure on charger electrical contacts while wiping.
- Wiping the handset surface with a water-dampened cloth or paper towel will remove most films or residues. If the soiling is too stubborn for plain water, a mild detergent solution may be used. Be sure to wipe away

any detergent residue with a clean water-dampened cloth.

- Should the headset connector become dirty, a scratchy or intermittent signal may be experienced. To clean the connector, dip the non-padded end of either a wooden or paper handled cotton swab in isopropyl alcohol. Gently insert in the connector and twist, repeating several times. If available, blow compressed air into the connector to clear debris.
- Keep the headset jack covered when it is not in-use.
- Using a carrying case may help protect the surfaces and help prevent liquids (e.g., rain) from entering into the interior of the handset. This product is not waterproof, and exposing the unit to liquids may result in permanent damage to the unit.
- If your handset interior gets wet, do not try to accelerate drying with the use of an oven or a dryer as this will damage the handset and void the warranty. Instead, do the following:
	- 1 Immediately power off the handset.
	- 2 Remove the Battery Pack from handset.
	- 3 Shake excess liquid from the handset.
	- 4 Place the handset and Battery Pack in an area that is at room temperature and has good airflow.
	- 5 Let the handset and Battery Pack dry for 72 hours before reconnecting the Battery Pack and/or powering on the handset.

If the handset does not work after following the steps listed above, contact your phone system administrator for servicing information.

# **Notice**

SpectraLink Corporation has prepared this document for use by SpectraLink personnel and clients. The drawings and specifications contained herein are the property of SpectraLink and shall be neither reproduced in whole or in part without the prior written approval of SpectraLink, nor be implied to grant any license to make, use, or sell equipment manufactured in accordance herewith.

SpectraLink reserves the right to make changes in specifications and other information contained in this document without prior notice, and the reader should in all cases consult SpectraLink to determine whether any such changes have been made.

The terms and conditions governing the sale of SpectraLink hardware products and the licensing of SpectraLink software consist solely of those set forth in the written contracts between SpectraLink and its customers. No representation or other affirmation of fact contained in this document including but not limited to statements regarding capacity, response-time performance, suitability for use, or performance of products described herein shall be deemed to be a warranty by SpectraLink for any purpose, or give rise to any liability of SpectraLink whatsoever.

In no event shall SpectraLink be liable for any incidental, indirect, special, or consequential damages whatsoever (including but not limited to lost profits) arising out of or related to this document, or the information contained in it, even if SpectraLink has been advised, knew, or should have known of the possibility of such damages.

P/N 72-1301-00 Rev. A